## Mini-Lesson #2 - Plug-In Automation on Inserted Effects.

Most plug-in parameters can be automated, similarly to volume, panning, & mutes.

To automate effects, go to an inserted effect window and click on the automation button

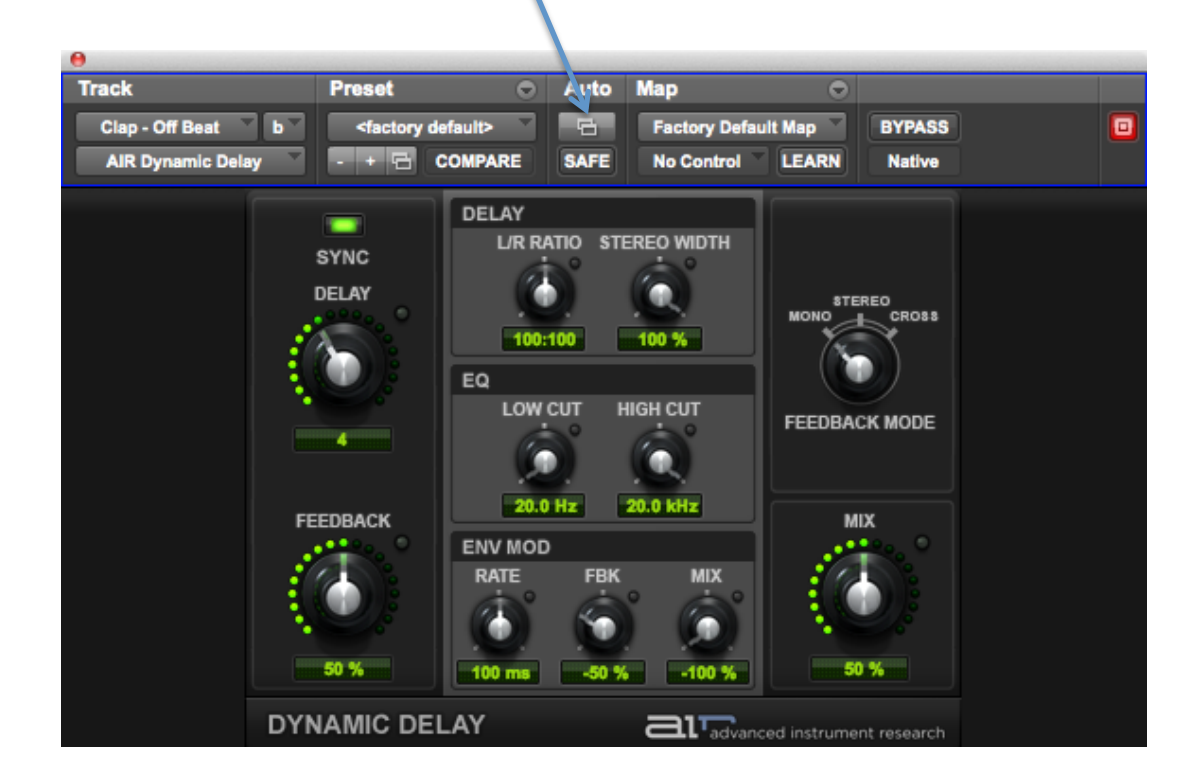

This will open the **plug-in automation dialogue window**. Here you choose which parameters you want to automate. Highlight the parameter "Master Bypass" and click "add" to add it to your "automation list." Do the same for "Delay." Then click OK.

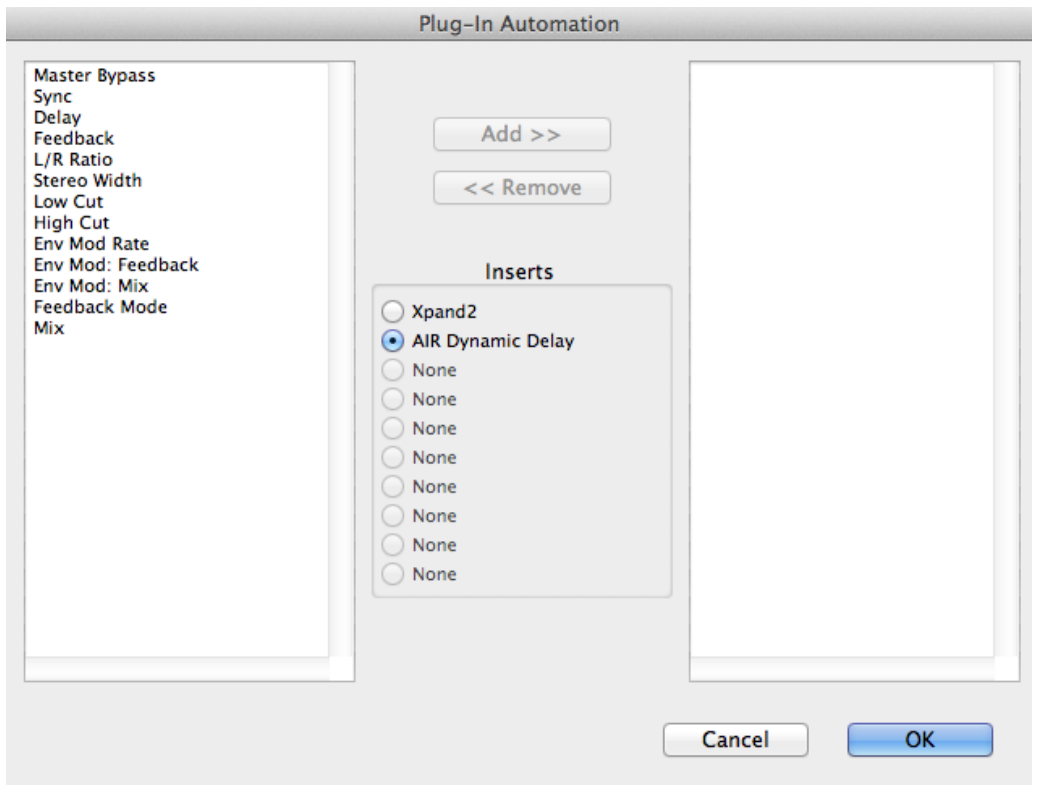

Now that you have added these 2 new parameters, when you click on the "automation lane" for the track with the effect on it, you will see the additional parameters you added – Master Bypass and Delay.

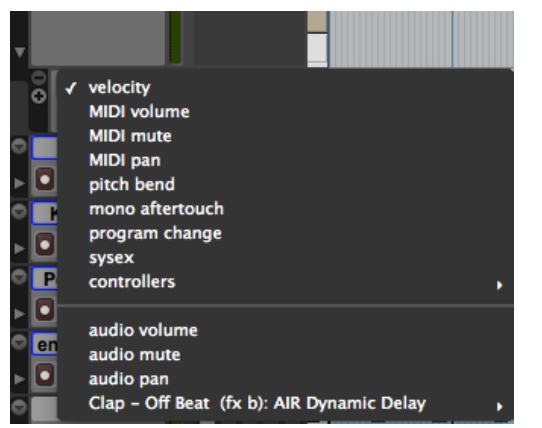

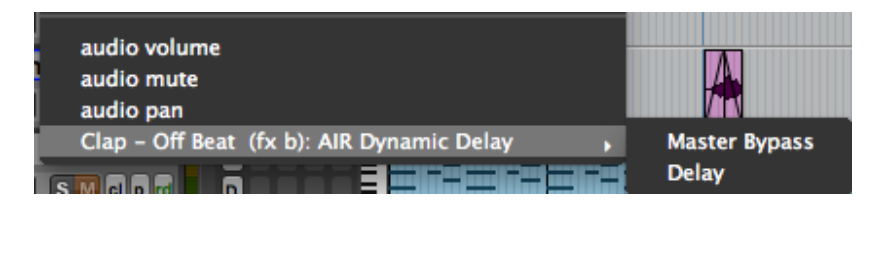

Be aware that these new automation parameters are only available on the track that has the effect inserted. The lines in the automation lane act the same as if they were volume or panning. Bypass will turn the effect on & off, while delay will change the length between echoes.